## **[15 میانبر حیاتی صفحه کلید در اکسل](https://www.shabakeh-mag.com/information-feature/2058)**

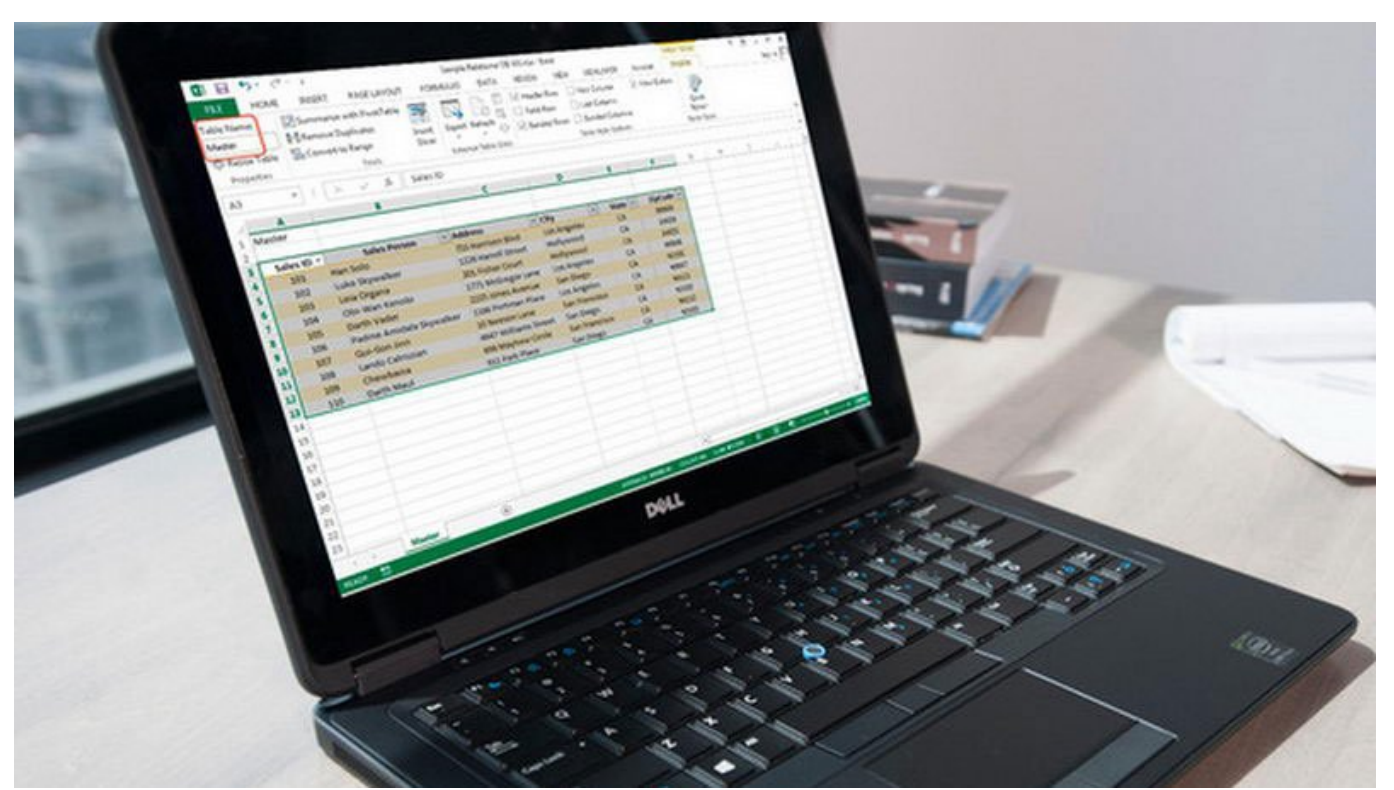

اگر میخواهید به کامواهید میخواهید باید با کارگذشتن شکل موجه کنید با این کنید باید باید کنید باید علاوه با گستردهها، از میانبرهای صفحه کلید هم اطلاع داشته باشید تا کارتان را سریعتر به انجام برسانید. این 15 میانبر صفحه کلید اکسل به شما کمک میکنند تا استاد صفحه گسترهها شوید.

نافزار انتشافت مایکروسافت مایکروسافت میانبر از اکسافت کنند کنند میان میتواند اما یاد اما یا میتواند خسته کننده گردکوکنه بوده به اصلا ما و اصلا از این این از عوض ما یک از از عوض ما یک از از از این از از از از از از از از ا برای تمام کاربران اکسل مفید باشند. این میانبرهای صفحهکلید راههای سریع تغییر فرمت سلولها، ناوبریانات با پاناناتاناتان باریان بانا باناناتاناتان باناناتاناتان با بانان باناناتاناتان بانانات باناناتانات میگیرند.

## این موجه بر است و است 2016 تهیه است است است است است است از است 2013 نیز کار است است به است.

- .1 **دسترسی به منوی ابزار توسط صفحه کلید:** اکسل 2013 و 2016 مثل افزونه inspired-Vim در کروم و فایرفاکس قابلیتی به نام Tips Key دارند که وقتی کلید Alt را میفشارید، منوی Ribbon با یک سری حروف پر میشود. حرف مورد نظر بر روی صفحه کلید را بزنید تا آن گزینهی مشخص فعال شود.
	- .2 **PgDn + Ctrl:** سوئیچ میان سربرگهای صفحه گسترده. حرکت از چپ به راست.
	- .3 **PgUp + Ctrl:** سوئیچ میان سربرگهای صفحه گسترده. حرکت از راست به چپ.
		- **2 Save As" DOOD IDOOD:F12 .4**
	- .5 **Shift +** *Ctrl* **+** :*\$*) اکسل 2016) تغییر فرمت سلول فعلی به پول با دو رقم اعشاری
	- .6 *Shift* **+** *Ctrl* **+** :*%*) اکسل 2016) تغییر فرمت سلول فعلی به درصد بدون رقم اعشاری
	- .7 *Shift* **+ Ctrl +** :*#*) اکسل 2016) تغییر فرمت سلول فعلی به تاریخ با روز، ماه، سال
		- .8 *Shift* **+ Ctrl +"** *:"*: قراردادن زمان فعلی
		- .9 **Shift + Ctrl +";"** *:*قراردادن تاریخ فعلی
		- .10 **4F:** تکرار آخرین فرمان و عمل، در صورت امکان
- .11 **key Arrow + Shift:** گسترش سلول انتخابی فعلی با یک سلول دیگر در جعت انتخابی
	- 12 **17 + Ctrl: @COOO** DOOO DOOO DOOO DOOO SCtrl:
	- 13 **14 + Shift + F1 .13** 2000 2000 2000 2000 2000 2000 2000
		- .14 **4F + Ctrl:** بستن صفحه گسترده فعلی
- 15. Ctrl + **D** + ODDO Fill Down .00000 DODOO DOOD DOOD Fill Down DOOD DOOD: Ctrl + **D** بالاترین سلول را در کل ستون کپی میکند.

**نویسنده:**  [حسین آقاجانی](https://www.shabakeh-mag.com/person/%D8%AD%D8%B3%DB%8C%D9%86-%D8%A2%D9%82%D8%A7%D8%AC%D8%A7%D9%86%DB%8C) **منبع:**  [پیسیورلد](http://www.pcworld.com/article/2995986/software-productivity/these-15-excel-keyboard-shortcuts-will-help-you-become-a-spreadsheet-master.html) **دسته بندی:**  [شاهراه اطلاعات](https://www.shabakeh-mag.com/information-feature) **تاریخ انتشار:**  15:18 - 08/08/1394 **برچسب:**   $\boxed{\text{OPT}} \cdot \text{OPT} \cdot \text{OPT} \cdot \$ 

**https://www.shabakeh-mag.com/information-feature/2058<b>:**FINIT NNNN